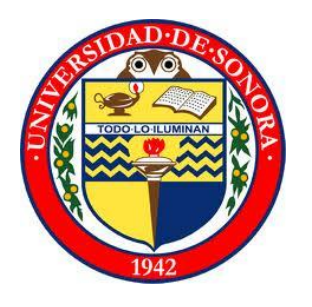

# **UNIVERSIDAD DE SONORA**

 **División de Ingeniería**

# **Proyecto:**

# Aceleración en la ejecución de proyectos de innovación tecnológica en Master Lock de Nogales

# **Institución:**

## Master Lock de Nogales S.A. de C.V.

## **Presentado por:**

## María Guadalupe Valenzuela Valenzuela

Hermosillo Sonora, Agosto de 2012

## <span id="page-1-0"></span>**INDICE**

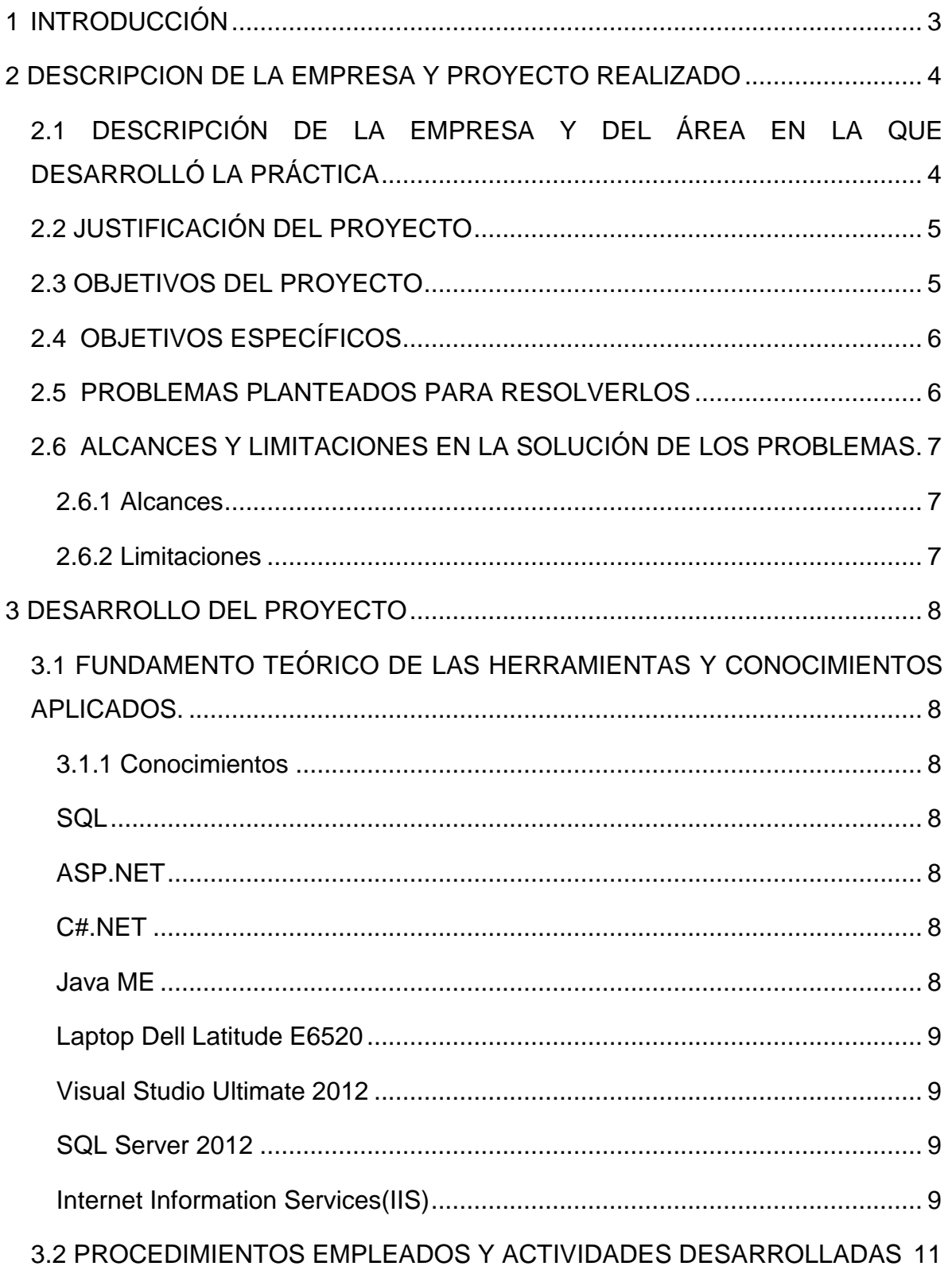

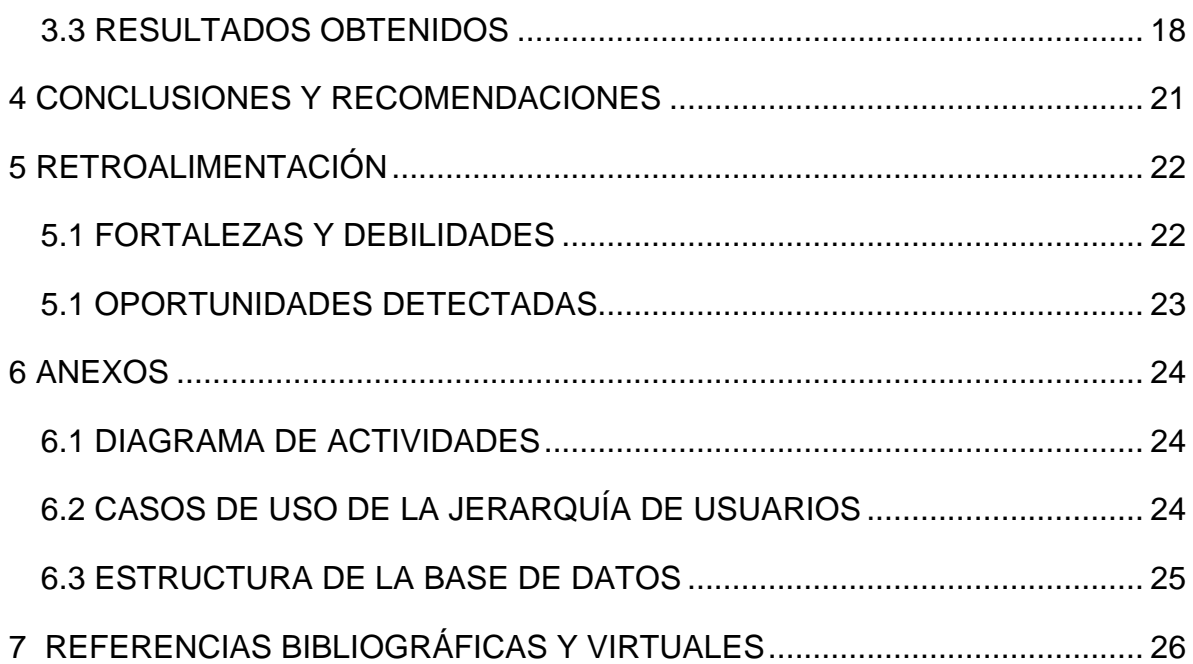

## <span id="page-3-0"></span>**1 INTRODUCCIÓN**

Para permanecer competitivo en el entorno actual, resulta imperativo mantener un enfoque globalizado a la hora de hacer negocios. Esto implica que durante las distintas etapas de la elaboración de un producto, equipos de trabajo de varias áreas y con diferentes antecedentes colaboren activamente, aportando distintos puntos de vista que enriquezcan al producto y favorezcan la generación de ideas innovadoras.

El desarrollo actual que se está dando en México en cuanto a la generación de ingenieros con un alto potencial y deseos de crear tecnología, proporciona una oportunidad única para la creación de un centro de innovación en Master Lock, enfocado en generar nuevo conocimiento científico, convertirlo en productos competitivos y con tecnología de punta con alto éxito comercial.

El presente trabajo tiene como finalidad, presentar el proyecto de prácticas profesionales: "Aceleración en la ejecución de proyectos de innovación tecnológica en Master Lock de Nogales", realizado en la empresa Master Lock de Nogales S.A. de C.V. durante el primer periodo del programa "Veranos por la innovación en la empresa".

### <span id="page-4-0"></span>**2 DESCRIPCION DE LA EMPRESA Y PROYECTO REALIZADO**

## <span id="page-4-1"></span>**2.1 DESCRIPCIÓN DE LA EMPRESA Y DEL ÁREA EN LA QUE DESARROLLÓ LA PRÁCTICA**

Master Lock de Nogales S.A. de C.V. es una empresa de clase mundial en manufactura, distribución y venta de candados, ubicada en la ciudad de Nogales Sonora.

Master Lock es la empresa fabricante de candados más grande del mundo, reconocida internacionalmente por la calidad de sus productos, fundada en 1921 por Harry E. Soref en EUA, iniciando operaciones en Nogales Sonora en el mes de abril de 1998 con tan solo 40 empleados.

Master Lock de Nogales esta dedicada al diseño, manufactura, distribución y servicio al cliente para la internacional marca de productos de seguridad Master Lock, funcionando bajo el programa IMMEX (Industria Maquiladora y Manufacturera de Servicio de Exportación) y es miembro activo de la AMS (Asociación de Maquiladoras de Sonora A.C.).

Master Lock de Nogales, cuenta con un centro de diseño y desarrollo de plataformas tecnológicas, un nuevo esquema en este tipo del sector económico, una planta de manufactura de 320,000 pies cuadrados y un centro de servicio al cliente internacional, todos localizados en la ciudad de nogales, sonora, en la que actualmente contamos con 1,015 empleados, siendo una de las 5 maquiladoras mas importantes en la ciudad.

En el centro de diseño y desarrollo de plataformas tecnológicas, se encuentra centro de Innovación, área dentro de la cual se desarrollo la practica profesional, este esta conformado por un equipo multidisciplinario de ingenieros, encargado del desarrollo nuevos productos.

Master Lock, busca mediante el centro de Innovación, llevar los desarrollos mexicanos a los más altos estándares de calidad, generando propiedad intelectual y a la vez el desarrollo de las capacidades del grupo de trabajo para lograr destacar a nivel internacional con capital humano de alto valor agregado.

## <span id="page-5-0"></span>**2.2 JUSTIFICACIÓN DEL PROYECTO**

El propósito general del proyecto es el fortalecer el centro de Innovación en la empresa, con el fin de promover la investigación científica y el desarrollo de nuevas tecnologías, enfocado a la generación de nuevos dispositivos de seguridad para lograr desarrollar nuevas aplicaciones y productos basados en tecnología de punta y con un enfoque multidisciplinario, abarcando áreas tan diversas como la mecánica, electrónica y sistemas de información computacional.

### <span id="page-5-1"></span>**2.3 OBJETIVOS DEL PROYECTO**

La realización de dos prototipos de nuevos productos: una chapa y un candado para locker, con las siguientes características:

- Conexión inalámbrica
- Interfaz interactiva
- Acceso rápido
- Fácil mantenimiento
- Manejo de base de datos
- Compatibilidad (con estándares ya existentes)

Como parte del equipo de desarrollo, pertenezco al área de sistemas, bajo el desarrollo de la aplicación que será utilizada en dispositivos móviles y de la interacción con la base de datos.

### <span id="page-6-0"></span>**2.4 OBJETIVOS ESPECÍFICOS**

- Desarrollar un sistema para dispositivos móviles con la capacidad de interactuar con el sistema electrónico de una cerradura por medio de una conexión inalámbrica.
- Desarrollar una interfaz interactiva y visualmente atractiva al usuario.
- Diseñar y elaborar de una base de datos y realizar la conexión de esta con el sistema.

#### <span id="page-6-1"></span>**2.5 PROBLEMAS PLANTEADOS PARA RESOLVERLOS**

Para permanecer competitivo en el entorno actual, resulta imperativo mantener un enfoque globalizado a la hora de hacer negocios. Esto implica que durante las distintas etapas de la elaboración de un producto, equipos de trabajo de varias áreas y con diferentes antecedentes colaboren activamente, aportando distintos puntos de vista que enriquezcan al producto y favorezcan la generación de ideas innovadoras.

El principal reto al trabajar en conjunto con un equipo multidisciplinario, es el analizar las diferentes herramientas disponibles para trabajar y elegir las más factibles tanto en el área a ser implementadas como en el resto de las áreas del proyecto.

Al formar el proyecto parte del centro de Innovación, se dejaron las decisiones a cerca de los detalles del proyecto a cargo del equipo de desarrollo, con el fin de brindar mayor oportunidad de generar ideas innovadoras.

## <span id="page-7-0"></span>**2.6 ALCANCES Y LIMITACIONES EN LA SOLUCIÓN DE LOS PROBLEMAS**

#### <span id="page-7-1"></span>**2.6.1 Alcances**

- Un usuario puede tener registradas en el sistema varias cerraduras.
- Cada usuario debe tener asignada una categoría: usuario-administrador o usuario-invitado.
- Si el usuario es catalogado como usuario-administrador en una cerradura, este tiene los privilegios de:
	- o Editar las configuraciones de la red a la que esta conectado el dispositivo electrónico.
	- o Eliminar y editar la lista de usuario-invitado.
- Se puede tener acceso a la cerradura desde cualquier dispositivo con conexiona internet, sin importar la distancia de este.

#### <span id="page-7-2"></span>**2.6.2 Limitaciones**

- El sistema forzosamente requiere de una conexión a internet, por lo tanto solo podrá ser usado en dispositivos con esta capacidad.
- El sistema depende del correcto funcionamiento del sistema electrónico.

## <span id="page-8-0"></span>**3 DESARROLLO DEL PROYECTO**

## <span id="page-8-1"></span>**3.1 FUNDAMENTO TEÓRICO DE LAS HERRAMIENTAS Y CONOCIMIENTOS APLICADOS.**

A continuación una descripción de las herramientas y conocimientos aplicados durante la realización del proyecto:

#### <span id="page-8-2"></span>**3.1.1 Conocimientos**

#### <span id="page-8-3"></span>**SQL**

El lenguaje de consulta estructurado o SQL (por sus siglas en [inglés](http://es.wikipedia.org/wiki/Idioma_ingl%C3%A9s) *structured query language*) es un [lenguaje declarativo](http://es.wikipedia.org/wiki/Lenguajes_declarativos) de acceso a [bases de](http://es.wikipedia.org/wiki/Base_de_datos)  [datos](http://es.wikipedia.org/wiki/Base_de_datos) relacionales que permite especificar diversos tipos de operaciones en ellas. Es un lenguaje de acceso a bases de datos que explota la flexibilidad y potencia de los sistemas relacionales y permite así gran variedad de operaciones.

#### <span id="page-8-4"></span>**ASP.NET**

ASP.NET es un framework para aplicaciones web desarrollado y comercializado por Microsoft. Es usado por programadores para construir sitios web dinámicos, aplicaciones web y servicios web XML. ASP.NET esta construido sobre el Common Language Runtime, permitiendo a los programadores escribir código ASP.NET usando cualquier lenguaje admitido por el .NET Framework. En el caso del sistema presentado, se utilizo el lenguaje de programación de C#.NET.

#### <span id="page-8-5"></span>**C#.NET**

C# es un lenguaje de programación que se ha diseñado para compilar diversas aplicaciones que se ejecutan en .NET Framework. C# es simple, eficaz y orientado a objetos. Las numerosas innovaciones de C# permiten desarrollar aplicaciones rápidamente y mantener la expresividad y elegancia de los lenguajes de estilo de C.

### <span id="page-8-6"></span>**Java ME**

La plataforma Java Micro Edition (Java ME), o anteriormente Java 2 Micro Edition (J2ME), es una especificación de un subconjunto de la plataforma Java orientada a proveer una colección certificada de APIs de desarrollo de software para dispositivos con recursos restringidos. Está orientado a productos de consumo como PDAs, teléfonos móviles o electrodomésticos.

#### **3.1.2 Herramientas**

#### <span id="page-9-0"></span>**Laptop Dell Latitude E6520**

El desarrollo del proyecto se realizo en este equipo, con excepción de la base de datos que fue instalada en un servidor de la empresa. El sistema operativo utilizado fue Windows 7 Ultimate.

#### <span id="page-9-1"></span>**Visual Studio Ultimate 2012**

Visual Studio Ultimate 2012 es el exhaustivo paquete de herramientas de administración del ciclo de vida de las aplicaciones para equipos, y es la elección para que las organizaciones satisfagan tales demandas. Las herramientas de pruebas de calidad del servicio ayudan proactivamente a validar si las aplicaciones y servicios de software cumplen con los requisitos de escalabilidad propuestos. La gestión de incidencias y la depuración en producción integran perfectamente a los equipos de operaciones y de desarrollo en el despliegue, supervisión y mantenimiento de aplicaciones en producción.

#### <span id="page-9-2"></span>**SQL Server 2012**

Microsoft SQL Server 2012 es un sistema para la gestión de bases de datos producido por Microsoft basado en el modelo relacional, ente sus características se encuentran el soporte de transacciones, soporte de procedimientos almacenados, un entorno gráfico de administración, permite trabajar en modo cliente-servidor, entre otras.

#### <span id="page-9-3"></span>**Internet Information Services(IIS)**

Internet Information Services o IIS es un servidor web y un conjunto de servicios para el sistema operativo Microsoft Windows, que convierte a una computadora en un servidor web para Internet o una intranet. Los servicios de Internet proporcionan las herramientas y funciones necesarias para administrar de forma sencilla un servidor web seguro.El servidor web se basa en varios módulos que le dan capacidad para procesar distintos tipos de páginas. Por ejemplo, Microsoft incluye los de Active Server Pages (ASP) y ASP.NET. También pueden ser incluidos los de otros fabricantes, como PHP o Perl.

## <span id="page-11-0"></span>**3.2 PROCEDIMIENTOS EMPLEADOS Y ACTIVIDADES DESARROLLADAS**

Al comenzar el proyecto la empresa dio a conocer al equipo de desarrollo, las instalaciones y equipo con el que se cuenta para fines de innovación, así como las generalidades del proyectopara cada una de las áreas participantes, en el caso del desarrollo del sistema, se dejaron la totalidad de las especificaciones del sistema a cargo del desarrollador.

Se asigno una cuenta de usuario a cada miembro del equipo de desarrollo, en el caso del área de sistemas de asigno una cuenta de administrador, ya que se necesita un mayor control sobre el equipo; y se brindo acceso a un servidor de la empresa donde se creo la base de datos. Durante el desarrollo del proyecto se conto con una excelente asesoría por parte del equipo del área de innovación.

El primer paso en el proyecto fue el realizar un análisis detallado de las especificaciones planteadas, y al observar la gran variedad de software para dispositivos móviles, se opto por realizar el desarrollo de una aplicación web. Teniendo la ventaja de que los usuarios podrán tener acceso al sistema a partir de cualquier dispositivo que cuente con una conexión a internet, sin importar la distancia a la que se encuentren de la cerradura.

Tomando en cuenta el tiempo con el que se contaba para la realización del proyecto y las actividades a realizar se elaboro un diagrama de actividades (Figura 1), con el fin de contar con una mayor organización de los tiempos.

Al analizar detalladamente el sistema convencional en las cerraduras (utilizar una llave mecánica), y con el fin de brindar una mayor seguridad al usuario, se realizo una jerarquización de usuarios, que consta de dos niveles de usuarios:

 *Usuario administrador***.** Al momento de que el cliente adquiera el producto, se le será asignado un usuario administrador único por defecto, con los privilegios de:

- o *Editar los datos del usuario administrador.* Editar nombre de usuario y contraseña asignada por defecto.
- o *Agregar a un usuario invitado.* Permitir a un nuevo usuario tener acceso a la cerradura, asignándole un nombre de usuario y contraseña.
- o *Editar los datos de un usuario invitado.* Editar nombre de usuario y contraseña asignada para el usuario invitado seleccionado.
- o *Eliminar a un usuario invitado.* El administrador podrá declinar el acceso a la cerradura de un usuario invitado en el momento que lo desee.
- o *Tener acceso a varias cerraduras.* A partir de una misma cuenta*,* se podrá tener acceso a diferentes cerraduras (con sus permisos correspondientes), y podrá abrir o cerrar el sistema electrónico de estas cuando lo desee por medio de un código de flechas.
- o *Descargar aplicación para celular.* Podrá descargar una aplicación para su teléfono celular por medio de la cual podrá tener acceso directo a una cerradura por medio de un código de flechas (utilizado en la aplicación web).
- *Usuario invitado***.** Para tener acceso al sistema como usuario invitado, un usuario administrador debe de haber dado de alta la cuenta previamente. Un usuario invitado en el sistema web, tiene los privilegios de:
	- o *Editar los datos de un usuario.* Editar el nombre de usuario y contraseña asignada por el usuario administrador.
	- o *Tener acceso a varias cerraduras.* A partir de una misma cuenta*,* se podrá tener acceso a diferentes cerraduras (con sus permisos correspondientes), y podrá abrir o cerrar el sistema electrónico de estas cuando lo desee por medio de un código de flechas.

Cabe destacar que un usuario puede tener privilegios de usuario administrador para una cerradura, pero de usuario invitado para otra de su lista de cerraduras o bien viceversa.

Se realizaron casos de uso de la jerarquización de usuarios (Figura 2 y Figura 3), así también como un diagrama de secuencias de lo que se pretendía obtener del sistema finalmente.

Durante el análisis del sistema y de las herramientas disponibles para trabajar, se opto por realizar el desarrollo sobre la plataforma de Visual Studio Ultimate 2012, utilizando ASP.NET y como lenguaje de programación C#, la base de datos se desarrollo en SQL, haciendo uso de un servidor IIS. Al ser básico el conocimiento acerca del manejo de ASP.net, el equipo de desarrolladores del departamento de innovación, se encargo de capacitar sobre el uso de esta herramienta, complementando con el autoaprendizaje.

Una vez teniendo un análisis detallado del sistema, los diagramas UML correspondientes y la totalidad de las herramientas seleccionadas para trabajar, se comenzó con el diseño del sistema, este se desarrollo en distintas etapas con la finalidad de realizar un sistema que brinde facilidad de uso, funcionalidad, confiabilidad y eficiencia para el usuario final, así como facilidad de mantenimiento para versiones posteriores.

Tomando en cuenta que una interfaz es la frontera entre el usuario y la aplicación, se aseguro de realizar una interfaz que con las características de: fácil de usar, fácil de aprender, fácil de navegar, intuitiva, consistente, eficiente, libre de errores y funcional. Ofreciendo al usuario final una experiencia satisfactoria y gratificante. El diseño de la interfaz comenzó mediante un cuidadoso examen del usuario final, información derivada del análisis de requisitos, pero analizada en este apartado.

La interfaz realizada ofrece al usuario una indicación de que se ha iniciado sesión en la aplicación e indica el apartado de contenido en donde se ubica.

En lo relacionado con el diseño grafico, se realizo un esfuerzo artístico que complemente los aspectos técnicos de la ingeniería web, presentando a los usuarios una interfaz tanto atractiva como funcional.

13

En el diseño de contenido se ocupo de la presentación de la información dentro de un objeto de contenido específico. Dando funcionalidad al diseño estético.

Para definir el diseño de navegación, se definieron las rutas de navegación habilitadas para cada usuario, identificando la semántica de navegación para los diferentes usuarios del sitio y definiendo la mecánica (sintaxis) que logra la navegación.

La aplicación está estrechamente relacionada con una base de datos en Sql, cuya estructura comprende de tres tablas, con los siguientes campos:

Tabla1: Usuario-administrador

- $\bullet$  Id
- Usuario
- Contraseña
- Codigo-flechas

Tabla2: Usuario-invitado

- Id
- Id-administrador
- Usuario
- Contraseña
- Codigo-flechas

Tabla3: Cerraduras

- Id
- Id-administrador
- Codigo-fechas
- $\bullet$  Red
- Contraseña-red

Los campos de las tablas mencionadas anteriormente están relacionados de manera que el funcionamiento del sistema sea eficiente y seguro.

Se desarrollo un archivo de conexión entre la aplicación y el dispositivo electrónico, para que este pueda interactuar con el sistema en tiempo real, así como la conexión entre el sistema y la base de datos.

La aplicación disponible para descargar fue desarrollada por un miembro del equipo de innovación de la empresa, siendo esta de una sola pantalla, representada únicamente por la interfaz que permite el acceso a la cerradura.

El sistema web comienza mostrando una ventana de login, en donde el usuario tendrá que introducir su nombre de usuario y contraseña, al iniciar sesión el sistema buscara en las tablas: Usuario-administrador y Usuario-invitado, al ser autentificado correctamente, dentro de alguna de estas tablas se presenta una pantalla en donde el usuario podrá visualizar una lista de las cerraduras a las que tiene acceso, y un link de acceso para cada una del lado izquierdo, en donde al dar clic el usuario podrá visualizar la imagen de un candado en donde digitalizando un código de flechas podrá interactuar directamente con la cerradura. En la parte superior derecha se presentan las opciones de editar usuario, editar red y ayuda. Cuando el usuario es autentificado como administrador de esta red, mediante la opción de editar usuario podrá visualizar los usuarios que tiene asignados a esta red, agregar un nuevo usuario, editar usuarios existentes y eliminar usuarios, y en la opción de editar red podrá editar la el nombre de la red y contraseña a la que esta conectado el dispositivo electrónico. En caso de que el usuario sea autentificado como usuario invitado para esta red solo podrá editar los datos con los que ha iniciado sesión y no podrá visualizar el icono que permite editar la red. La sección de ayuda, es básicamente una lista de los iconos utilizados en el sistema y una descripción de estos, ya que el sistema es meramente intuitivo.

El sistema verifica el estado actual de la cerradura, y en caso de que este se quiera abrir o cerrar y ya se encuentre en este estado el sistema indicara al

15

usuario el estado actual de la cerradura. El usuario únicamente necesitara enviar el código de flechas al sistema cuando desee abrir la cerradura, en caso de que la desee cerrar, solo deberá enviar la instrucción correspondiente.

En lo referente a la implementación, esta se realizo de manera local en un servidor de la empresa, ya que el desarrollo del proyecto es a nivel prototipo.

La etapa de pruebas, es el proceso de someter a prueba la aplicación web, mediante una suma de actividades relacionadas con una sola meta: descubrir errores en el contenido, la función, facilidad de uso, la navegabilidad, el desempeño, la capacidad y la seguridad de la aplicación. Esta etapa se realizo, siguiendo la siguiente estrategia de pruebas:

- 1. Revisión del modelo de contenido de la aplicación web para descubrir errores.
- 2. Revisión del modelo de la interfaz para asegurarse que todos los casos de uso puedan acomodarse.
- 3. Revisión del modelo de diseño de la aplicación web para descubrir errores de navegación.
- 4. Pruebas en la interfaz de usuario para descubrir errores en la presentación o mecanismos de navegación.
- 5. Pruebas de los componentes funcionales seleccionados en forma individual.
- 6. Prueba de la navegación a través de toda la arquitectura.
- 7. Se realizaron pruebas desde diferentes dispositivos, y se verifico el correcto funcionamiento con el sistema electrónico.
- 8. Se realizaron pruebas de seguridad con el objetivo de explotar las vulnerabilidades en la aplicación.
- 9. Se llevaron a cabo pruebas de desempeño.

Los procesos de pruebas comenzaron ejercitando el contenido y la funcionalidad de la interfaz, que es inmediatamente visible para los usuarios finales, conforme fueron avanzando las pruebas se ejercitaron los aspectos de la arquitectura de diseño y la navegación. Finalmente realizando las pruebas que ejercitan las capacidades tecnológicas que no son visibles para los usuarios finales como lo son la infraestructura de la aplicación y las cuestiones de implementación.

La presentación del proyecto se realizo ante el equipo de innovación y gerentes de los distintos departamentos de la empresa.

## <span id="page-18-0"></span>**3.3 RESULTADOS OBTENIDOS**

A continuación se presentan las pantallas principales del sistema realizado.

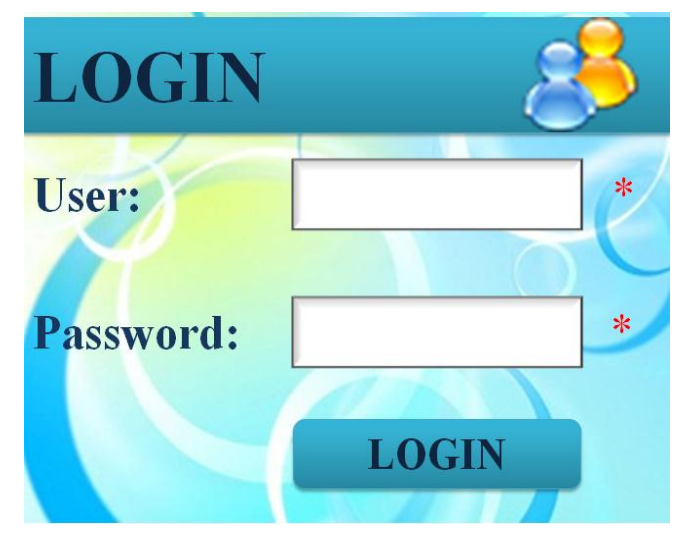

Pantalla de inicio de sesión, donde el usuario se debe de autentificar, ya sea como usuario administrador o como usuario invitado. En caso de haber dejado algún campo en blanco o de haber introducido los datos incorrectamente el sistema lo notifica al usuario mediante mensajes de alerta.

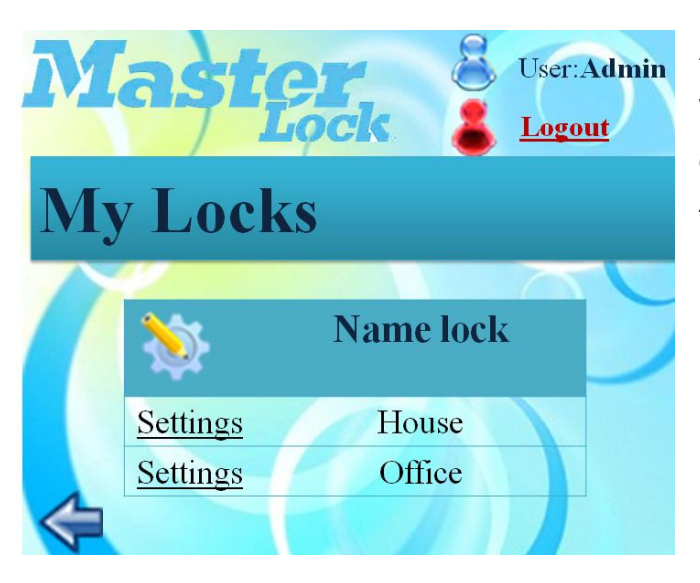

Al ser autentificado el usuario, visualiza una pantalla con una lista de aquellas cerraduras a las que tiene acceso.

Para seleccionar una en especial, el usuario solo tiene que dar clic sobre la cerradura a la que desee acceder.

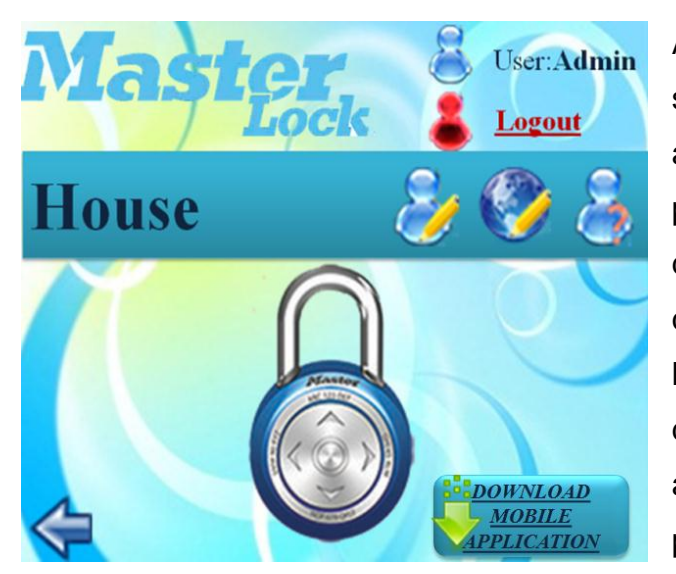

Al seleccionar una cerradura, el sistema mostrara una pantalla de acceso a esta, la cual muestra en la parte superior derecha las opciones de editar usuarios, editar la red a la que está conectada la cerradura y la de ayuda, y en la parte inferior derecha la opción para descargar la aplicación para teléfono celular que permita acceso a esta única

cerradura directamente. Si el usuario desea abrir la cerradura, debe de presionar la flecha superior del candado y al enviar el dato, el sistema solicitara que introduzca el código de flechas de acceso, y si desea cerrar la cerradura, el usuario presionara la flecha inferior. En caso de que el estado deseado, sea el actual de la cerradura, el sistema mandara una alerta al usuario.

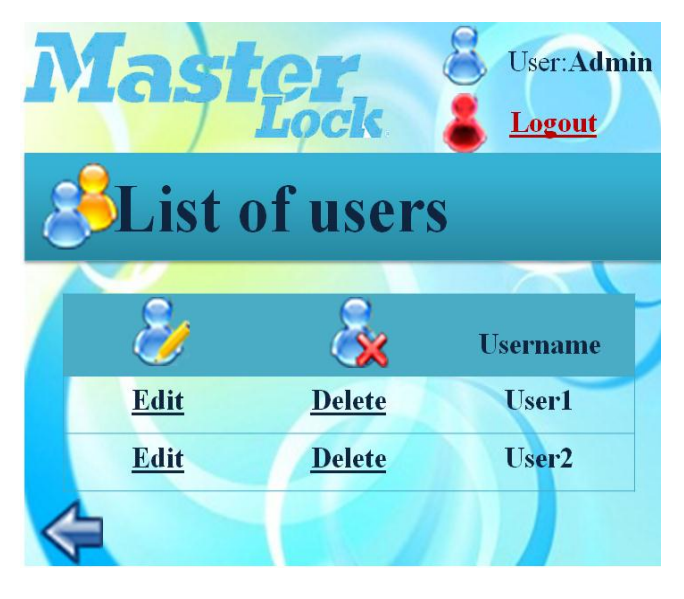

Pantalla que muestra al administrador de la cerradura la lista de usuarios que tienen acceso a esta. Permitiendo editar y eliminar al usuario invitado seleccionado. Esta pantalla no es visible, para las usuarios invitados.

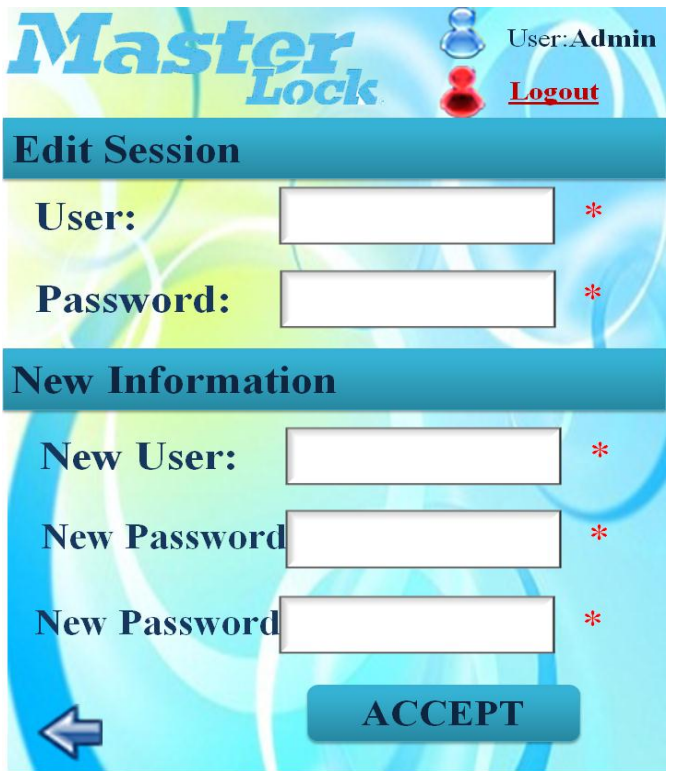

Pantalla que permite al usuario administrador autentificado la edición de su usuario o bien de algún usuario invitado que tenga acceso a su cerradura.

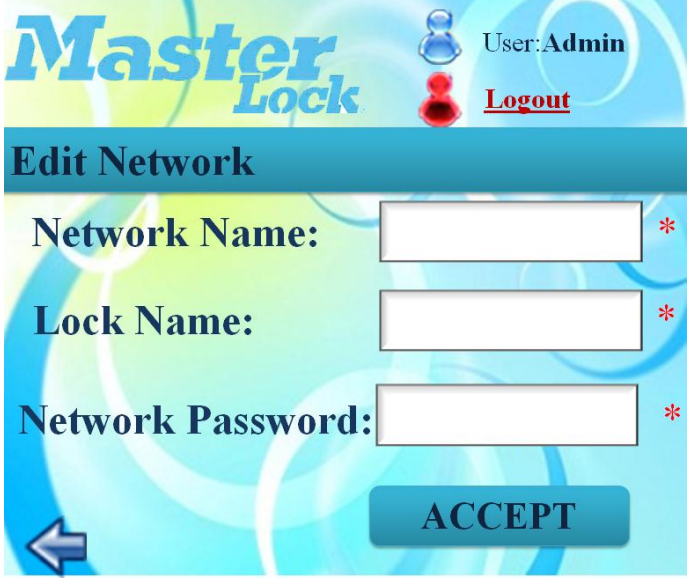

Pantalla que permite la edición del nombre y contraseña de la red a la que está conectada la cerradura, y permite asignar un nombre convencional a la red.

## <span id="page-21-0"></span>**4 CONCLUSIONES Y RECOMENDACIONES**

El haber tenido la oportunidad de participar en un equipo multidisciplinario compuesto por alumnos de diversas universidades del país, dentro de una empresa internacional me deja una gran satisfacción, ya que me permitió poner en práctica los conocimientos adquiridos a lo largo de la carrera y compartirlos con los compañeros de proyecto, conocer el ámbito laboral y profesional.

El trabajar con un equipo multidisciplinario es más que una buena experiencia, ya que necesita de una excelente coordinación dentro del equipo para poder sacar a delante la totalidad del proyecto. El principal reto a vencer como equipo fue el asignar tareas a cada integrante según sus áreas de estudio y el seleccionar las herramientas a trabajar, ya que debería de existir compatibilidad entre las distintas áreas del proyecto.

Con respecto a las herramientas seleccionadas para trabajar dentro del área de sistemas, se presentaron algunas dificultades, ya que los conocimientos sobre estas eran meramente básicos, pero los desarrolladores del departamento de innovación se encargaron de dar a conocer las generalidades de las herramientas y proporcionar material de apoyo motivando el autoaprendizaje.

Durante mi estancia dentro de Master Lock, pude darme cuenta cuales son las áreas dentro de la carrera que tienen mayor demanda, y aquellas que como Ing. en Sistemas de Información debo perfeccionar.

Como recomendación, seria una excelente idea que el que se impartieran mas a fondo herramientas de desarrollo de Microsoft, especialmente ASP y Visual C#, ya que es una excelente oportunidad de desarrollo como Ing. en Sistemas de Información.

## <span id="page-22-0"></span>**5 RETROALIMENTACIÓN**

### <span id="page-22-1"></span>**5.1 FORTALEZAS Y DEBILIDADES**

Como una fortaleza dentro de la carrera de Ing. en Sistemas de Información, puedo destacar la documentación de sistemas, ya que es algo que se ha inculcado junto con el desarrollo de sistemas.

En lo referente al área de base de datos, considero que es una de las áreas de mayor fortaleza dentro de la carrera, ya que es un tema que se mira muy a detalle y durante la carrera se practica en distintos manejadores de base de datos.

Otra Fortaleza dentro de la carrera el área de sistemas de información, ya que se muestra la manera de planificar correctamente un sistema, mediante la realización de diagramas UML.

En lo referente al área de desarrollo de software, la lógica de programación es bastante buena, pero considero que se deben de diversificar los lenguajes seleccionados para su estudio.

### <span id="page-23-0"></span>**5.1 OPORTUNIDADES DETECTADAS**

Durante la estancia en Master Lock, pude observar que el desarrollo de aplicaciones, así como el desarrollo de web para dispositivos móviles, es un área de gran oportunidad para los Ing. en Sistemas de Información.

Una recomendación que considero necesaria, es que se debe de dar a conocer el uso de distintos sistemas operativos, así como diversificar los lenguajes de programación que se imparten durante la carrera.

## <span id="page-24-0"></span>**6 ANEXOS**

## <span id="page-24-1"></span>**6.1 DIAGRAMA DE ACTIVIDADES**

|                                 | Semana 1 |       |  |  |  |  | Semana 2 |  |  |  |  |  | Semana 3 |  |  |  |  | Semana 4 |  |                                |  |                     | Semana 5 |  |  |  |  | Semana 6 |  |           |   |   | Semana <sub>7</sub> |  |          |  |  |
|---------------------------------|----------|-------|--|--|--|--|----------|--|--|--|--|--|----------|--|--|--|--|----------|--|--------------------------------|--|---------------------|----------|--|--|--|--|----------|--|-----------|---|---|---------------------|--|----------|--|--|
|                                 |          | MMJVL |  |  |  |  | MMJVL    |  |  |  |  |  |          |  |  |  |  |          |  | $ M M $ J $ V L M M $ J $ V L$ |  | $M$ $M$ $J$ $V$ $L$ |          |  |  |  |  | MMJ      |  | <b>IV</b> | L | M | M J                 |  | <b>V</b> |  |  |
| Planteamiento de requerimientos |          |       |  |  |  |  |          |  |  |  |  |  |          |  |  |  |  |          |  |                                |  |                     |          |  |  |  |  |          |  |           |   |   |                     |  |          |  |  |
| Analisis del sistema            |          |       |  |  |  |  |          |  |  |  |  |  |          |  |  |  |  |          |  |                                |  |                     |          |  |  |  |  |          |  |           |   |   |                     |  |          |  |  |
| Diagramas UML                   |          |       |  |  |  |  |          |  |  |  |  |  |          |  |  |  |  |          |  |                                |  |                     |          |  |  |  |  |          |  |           |   |   |                     |  |          |  |  |
| Capacitacion                    |          |       |  |  |  |  |          |  |  |  |  |  |          |  |  |  |  |          |  |                                |  |                     |          |  |  |  |  |          |  |           |   |   |                     |  |          |  |  |
| Diseño del sistema              |          |       |  |  |  |  |          |  |  |  |  |  |          |  |  |  |  |          |  |                                |  |                     |          |  |  |  |  |          |  |           |   |   |                     |  |          |  |  |
| Desarrollo                      |          |       |  |  |  |  |          |  |  |  |  |  |          |  |  |  |  |          |  |                                |  |                     |          |  |  |  |  |          |  |           |   |   |                     |  |          |  |  |
| Implementación                  |          |       |  |  |  |  |          |  |  |  |  |  |          |  |  |  |  |          |  |                                |  |                     |          |  |  |  |  |          |  |           |   |   |                     |  |          |  |  |
| Pruebas                         |          |       |  |  |  |  |          |  |  |  |  |  |          |  |  |  |  |          |  |                                |  |                     |          |  |  |  |  |          |  |           |   |   |                     |  |          |  |  |
| Documentación                   |          |       |  |  |  |  |          |  |  |  |  |  |          |  |  |  |  |          |  |                                |  |                     |          |  |  |  |  |          |  |           |   |   |                     |  |          |  |  |

Figura 1. Diagrama de actividades

## <span id="page-24-2"></span>**6.2 CASOS DE USO DE LA JERARQUÍA DE USUARIOS**

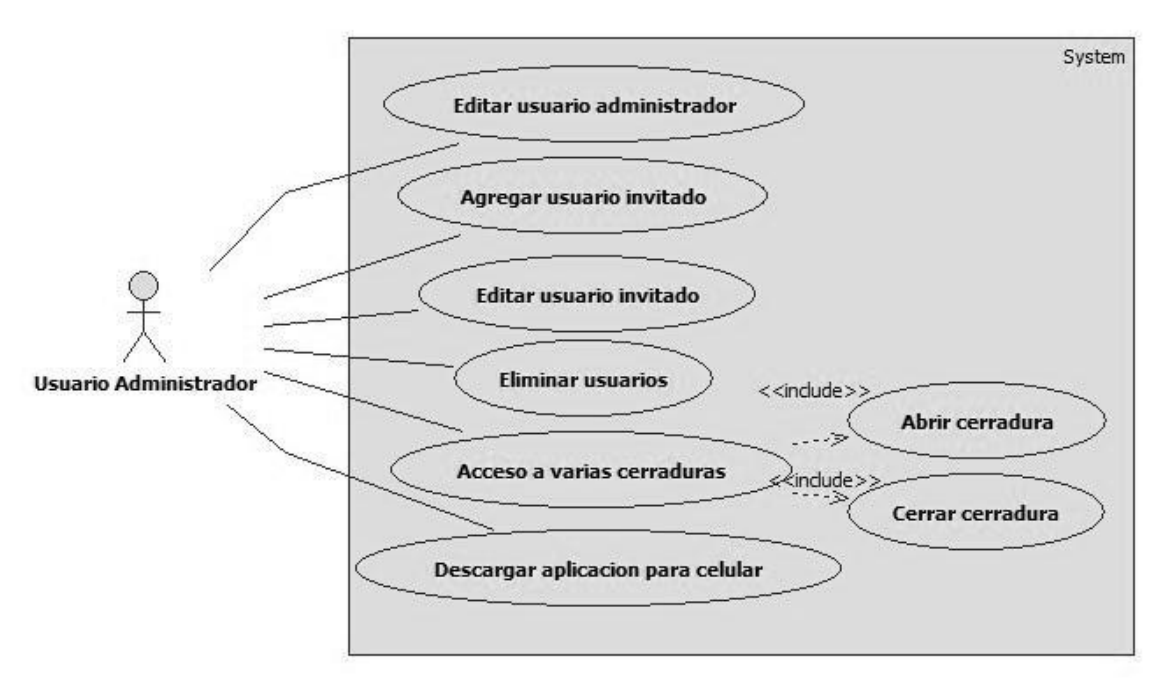

Figura2. Caso de uso de usuario administrador

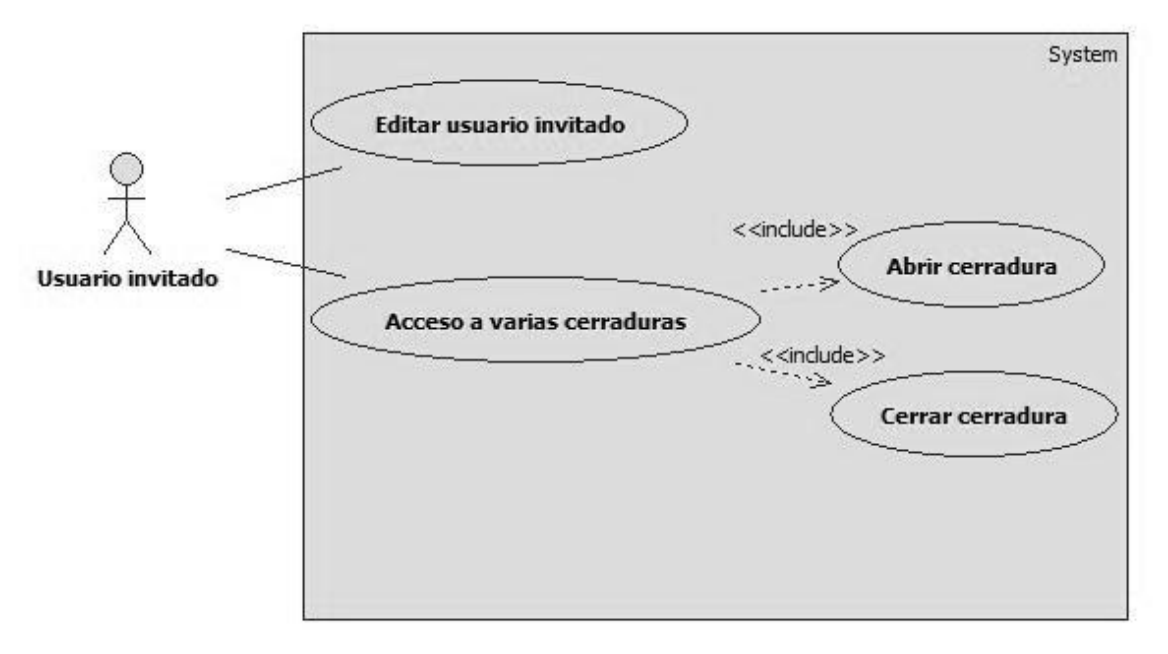

Figura 3.Caso de uso de usuario invitado

## <span id="page-25-0"></span>**6.3 ESTRUCTURA DE LA BASE DE DATOS**

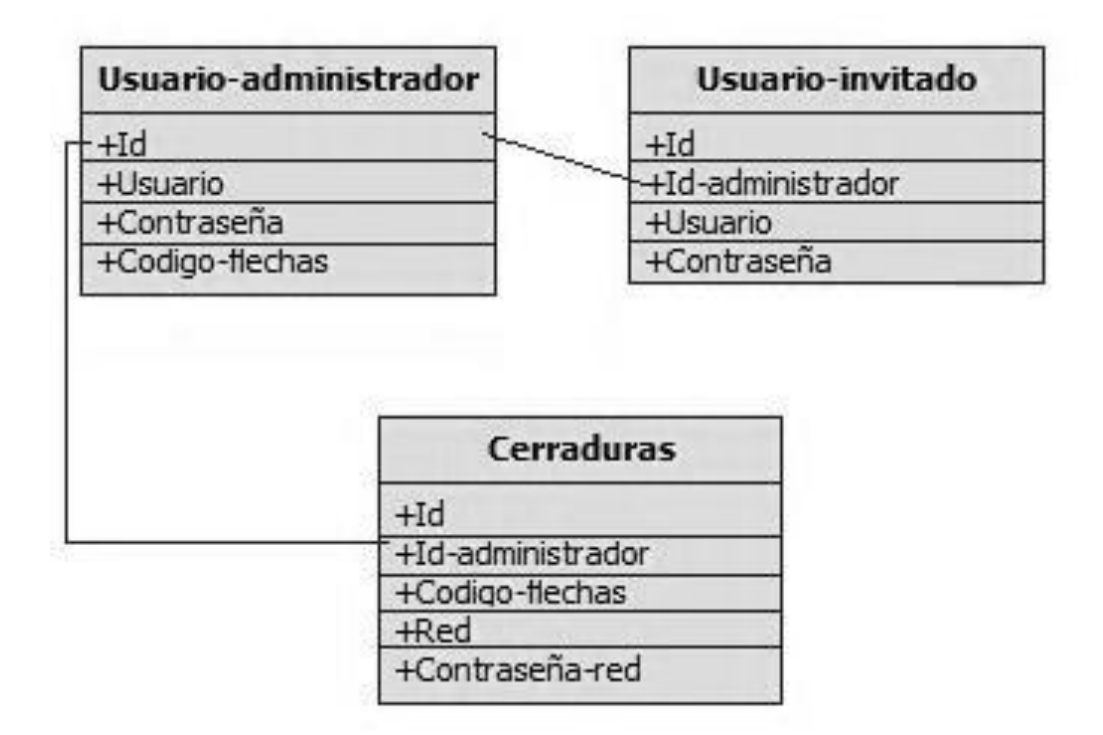

Figura 4. Estructura de la base de datos

## <span id="page-26-0"></span>**7 REFERENCIAS BIBLIOGRÁFICAS Y VIRTUALES**

- James A. Senn, Analsis y diseño de sistemas de información, Segunda edición, Mc Graw Hill, septiembre de 2007.
- Roger S. Pressman, Ingenieria del software un enfoque practico, Sexta edición, Mc Graw Hill, abrirl de 2006.